# Medical Shop Management System

Vedant Tripathi, Aditya Tripathi, Aaryan Parmar Department of Computer Science & Engineering SRM Institute of Science & Technology, Ramapuram Chennai

Abstract:- The project Medical Shop Management System focuses on various medical product sales or sales related to medicines. The system is very user friendly and therefore it is very easy to use and can be easily operated. In this system user can insert, update and even remove medicines and products and can make or add categories of items according to the user need. In this Management system user user can also add, update or can remove the details about the various medical companies. The main reason behind building this system is to remove the old manual system by automating it with the help of modern technologies and computer programs . This system will help the user by enhancing their experience and also the task can be completed in shorter period of time. The valuable information can be stored for a longer period of time and can be easily accessed and manipulated . The required software and hardware for this management system is easily available in the market. This system can be error free and more reliable as it is more secure than the previous manual record keeping systems which required more time and computation. All the records are maintained properly and efficiently in comparison to the old manual systems.

## I. INTRODUCTION

**The Existing system** -The existing system or the manual system requires a human to maintain the records and their details . The person has to manually add, update and remove the items from the records.

This process is slow and takes a lot of time that is there is a lot of wastage of time and also the maintenance of large number of products in the records is a tricky and difficult task and requires more brain power . This in turn also increases the stress on the person who has this task of maintaining the records.

This old manual management system has a lot of drawbacks and because of these drawbacks this management systems is needed to be removed and a new and technologically advanced system has to be introduced . The major drawbacks in the current existing systems are:

- > The existing system needs a lot of time and computation i.e. there is wastage of time.
- ➤ The existing system is very slow.
- > The existing system is not efficient.
- > It is difficult to maintain large volumes of data in this management system.
- > The existing system is error prone.
- ➤ The existing system is not secured i.e. the data is not secured.

The Proposed System - The new system or the proposed system does not requires long hours of work and the records are maintained with an ease. The add, update, and delete operations of the product in details is very easy in this automated system.

Since the old system has been automated, the new system is faster and technologically advanced. Since the system is faster there is no wastage of time and it also requires less computation and brain power. It can maintain large volume of data easily and efficiently. This reduces the stress on the person dealing with the records. The new system is very user friendly and is very easy to use even for a completely new user and it doesn't requires any previous knowledge of the system.

Since the new system is automated it has a lot of advantages over the old or existing system . The major advantages of the proposed system are:

- > The proposed system is faster and requires less computation.
- > There is no wastage of time in the proposed system.
- The proposed system is more efficient than the existing system.
- > Large volumes of data are maintained with an ease.
- > The proposed system is error free.
- > The proposed system is more secured i.e. the data is more secured in this system.

#### II. PROBLEM STATEMENT

In our problem the medical shop management system, the chemist should check it physically and no alert message for the medicine that is about to expire. So, MSMS provides the benefit to establish the process in selecting and warning program to warn about the medicine and drugs stock. Lastly but not the least the most important, no detail examinations are done for the number and type of medicine usually bought by the customer or patient in that area. This is also significantly important to determine the medicines that are getting demanded more and more from the customers so that the chemist or pharmacist should remain updated to order more for that particular type of medicines.

#### III. OBJECTIVES

To inform the chemist about the warning for the medicines that is going to be out of stock.

- > To provide the proper medicine selector for the illness of small children.
- ➤ To provide the pharmacist a secured application system in which data transaction is secured.
- > To help in prominent and effective decision making while purchasing the most demanded medicines.
- > To provide a system that has a systematic and ordered medicine inventory .
- > To provide a fast and flexible application system which can reduce time consumption.

### IV. ARCHITECTURE DIAGRAM

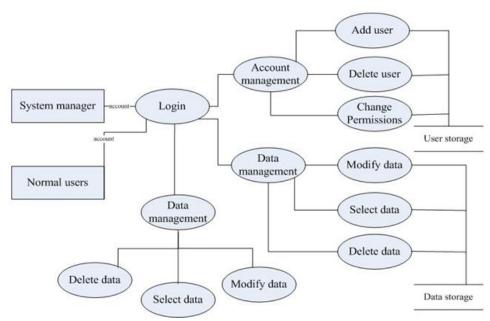

Fig 1:- Architecture Diagram

# V. MODULES & EXPLANATION

Login Frame - This frame consists of two fields and three buttons. The two fields are the username field and the password field. The username fields accepts the user-id of the user and the password field accepts a password for the entered user-id. The username field is of type text whereas password field is of type password. The three buttons in this frame are login, forgot password and the sign-up button . The login button accepts the entered details of the user and leads us to the next frame if the user-id and password entered by the user are correct. The forgot password button direct the user to another frame where the user can reset his or her password by answering a security question in case the user has forgotten the password of his or her account. The sign-up button in turn leads to another frame where the user can create a new account if the user doesn't has an existing account.

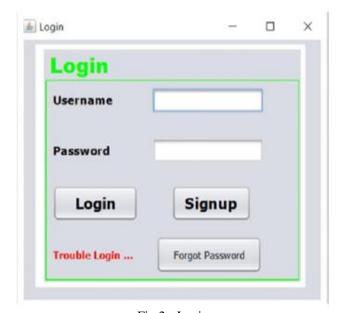

Fig 2:- Login

**Sign-up Frame -** This frame consists of four fields, a drop down menu and two buttons.

This frame creates a new user account in case the user doesn't has an existing account . This frame asks for the following details

- Username: In this field the user enters his or her user-id for the new account.
- Name: In this field the user enters his or her name.
- Password: In this field the username enters the password for his or her account.
- Security Question: This is a drop down menu which
  has a list of questions for the user to choose from which
  is used a security measure in case the user has forgotten
  his or her account's password and wants to reset the
  password.
- Answer: In this field the user enters a password for the above selected security question which will be used to reset the password in case the user forgets his or her password.

There are two buttons in this frame a create button which accepts all the details entered by the user and creates a new account and back button is to take the user back to the login frame .

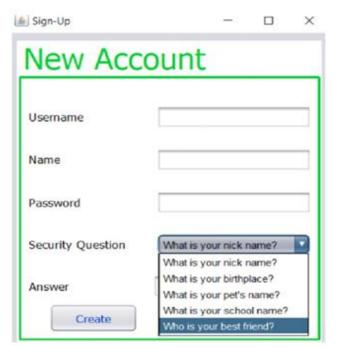

Fig 3:- Sign-Up Frame

Forgot Password Frame - This frame consists of five fields and three buttons. This frame appears when the user has forgotten his or her password and has clicked on the forgot password button on the login frame. This frame creates a new password for the user by taking the details of the user such as user-id of the user , name of the user , the security question selected by the user while the creation of his or her account and the answer of the security question selected by the user .

Finally there is the password field which takes user's new password as input. There are three buttons in the frame

a search button, a retrieve button and a back button which leads to the previous frame which is the login frame.

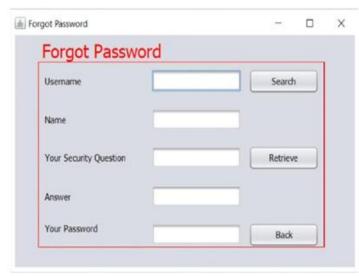

Fig 4:- Forgot Password Frame

Menu Frame - This frame comes up after the user has successfully entered his account details . This is the main menu frame of the application from where the user navigates to different options and perform different tasks . This frame consists of five buttons which leads to five different frames which are:

New Sale button - This button is used whenever the user sells a product to the customer . The user clicks the New Sale button which leads to the New Sale frame .

Company button - This button leads to a database record where the information regarding the companies is being stored and where the user can insert the details of a new company , delete the details of an old company and can also update the details of the existing company .

Medicine button - This button is similar to the Company button where instead of dealing with the details of the company it deals with the details of the medicines . It leads to a database Record where the details of medicines are stored . The user can insert a new medicine details , delete the details of an old medicine and can also update the details of an existing medicine .

Sale Record button - this button leads tp a frame known as the sales record frame which is a database record which stores the details of every sold item or medians with the date of sold that is when the particular product or medicine is sold .

And in the last there are two buttons one add a new product category button which is used to add a new product category and a sign-out button which logs-out the user from his or her account .

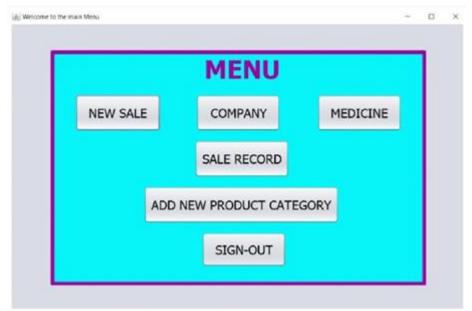

Fig 5:- Menu Frame

New Sale Frame - This frame is used to sell the products or the medicines. The user can sell more than one item at a time and thus it mades the task easier for the user and not only it sells the medicines it also dynamically checks the quantity in stock and updates it regularly as the user sells the medicines like it decreases the quantity of a particular medicine which is being sold in that quantity. It thus makes the work easier for the user as the user does not have to check the stock every time for each and every medicine as he or she sells them to the customer. The application will automatically do the trick for the user and it also shows a message to the user if he tries to add a medicine more than the available quantity. This frame also gives the details like the total amount to be paid.

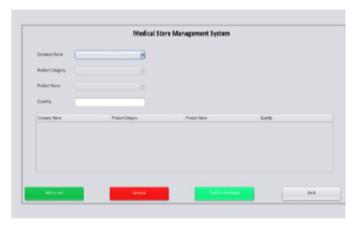

Fig 6:- New Sale Frame

Company Frame - The Company Frame gives the user all the necessary details which are stored about a particular medicine company like the company name, the category in which the company belongs and some contact details of the company like the company's email-id, contact number and address. This frame also provides several buttons which serves different purpose like updating a company's record, inserting a new company's record in the

database and also deleting the information about a company from the database which is no longer required.

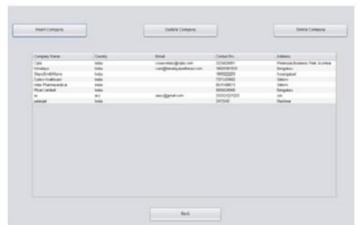

Fig 7:- Company Frame

Medicine Frame - The Medicine frame is similar as the company frame, the only difference is that it provides the general information about the medicines. The user can do all the task which were available in the Company frame like updating a medicine's record, inserting the details of a new medicine in the database and also to delete the details of a particular medicine from the database. All these task are achieved with the help of several buttons same as they were in the Company's Frame. This frame provides the general information of medicines or products which are product name, the category of the product, the company of that product i.e. to which company a particular product belongs, the quantity of the product present in the stock, and their price.

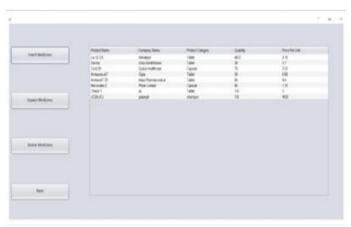

Fig 8:- Medicine Frame

# VI. MODULES FLOW DIAGRAM

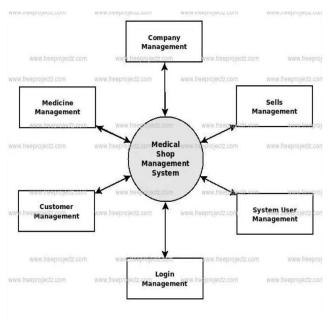

Fig 9:- Flow Diagram

#### VII. CONCLUSION

The software is very easy to use and has a very simple user interface which can be understood easily by everyone. The software being automated reduces the time consumption for both the seller and the customer and is less error prone in comparison with the older approach used by the chemists to sell their product and to keep its track manually. The software not only helps in the sales of the products but also provides some external information like the company's and medicine's general information their availability. The only demerit this software has is that as it provides a very simple user interface for the user it also has a less security for the data. The access to the details and the general information of the product is very easy one the user is logged in as the login info is the only security option being provided so the user must be wise while using the software and it is highly recommended to keep the password strong enough so that it cannot be easily guessed. This software has a bright future scope as many updated can be made to this software like some more security

updates and it can also be an online software and hence it will be portable and will have a reach to a high number of users

#### REFERENCES

- [1]. Dr. Sudhir Rewar, Hospital Info. System in clinical engineering department, August 2012, Vol. 3 (Issue 8)
- [2]. Amon Zakwan Fidin, Tote Sutikano, Norfadzila Mohd. Yusuf, Arduino Based Poperfer Queue management system, September 2106, Vol. 14 (Issue 3)
- [3]. Priyanka Patil, Stuthi Kunhiraman, Rohini Temkor, Functional Description of OnliDakhalene medical management system using modern tech, November 2013, Vol. 2, (Issue 6)
- [4]. Olusanya Olemide, Elegbede Adedayo, Oguney e Abiodun, Design and Implementation of Hospital management system using farm, April 2015, Vol. 2 (Issue 1)
- [5]. Ganesh Nathuji, Medical Store Management System, October 11, Vol. 4 (Issue 3)
- [6]. Changing Trends, E-Hospital Management and Hospital Information Systems, May 2013, Vol. 1 (Issue 1)
- [7]. Digvijay H.Gadhari, Yadneysh P.Kadam, Prof. Par ineeta Suman, Hospital Management System, February 2016, Vol. 1 (Issue 11)
- [8]. Ruchi Dumbre, Purva Raut, Bhagyashree mahamuni, Priyanka Khose, Prof.Jagruti Wagh, Healthcare Management system and domain search of nearest medical services, March 2016, Vol. 3 (Issue 3)
- [9]. S.Aswini Pratibha, Divya Jain, Hospital Management System Using RFID, March 2015, Vol. 3 (Issue 3)